## Initiation à Scratch

SCRATCH est un langage de programmation qui te permet de créer facilement tes propres histoires interactives, jeux vidéos, animations, créations musicales et artistiques, etc.

Scratch dispose de deux versions, un[e en ligne](http://scratch.mit.edu/projects/editor/?tip_bar=getStarted), et une [installable](http://scratch.mit.edu/scratch2download/).

Ce document vous permettra de vous familiariser avec le logiciel en moins de deux heures.

Attention ce document contient des hyperliens en bleu, cliquez sur ces liens pour aller sur les pages web utiles.

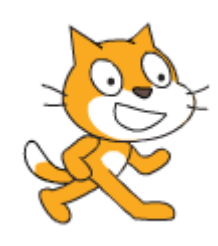

## Intérêt pédagogique

Voici les compétences des programmes que Scratch permet de travailler.

Cycle 2

- Résoudre des problèmes très simples
- Observer et décrire pour mener des investigations
- Commencer à s'approprier un environnement numérique

Les élèves entrent progressivement dans une logique de création algorithmique.

La machine permet de faire de nombreux essais et de construire le projet en plusieurs étapes.

# Intérêt pédagogique

#### Cycle 3

- Développer la rigueur et le goût du raisonnement.
- Les capacités d'organisation et de gestion des données se développent par la résolution de problèmes de la vie courante ou tirés d'autres enseignements.
- Observation, questionnement, expérimentation et argumentation.
- S'approprier un environnement informatique de travail.
- Les technologies de l'information et de la communication sont utilisées dans la plupart des situations d'enseignement.

#### Démarrer Scratch

- Voir le document [pour bien commencer avec scratch](http://cdn.scratch.mit.edu/scratchr2/static/__f0305009ff2ed8b47b73b3895e0829a8__//pdfs/help/fr/Getting-Started-Guide-Scratch2.pdf)
- Ouvrir scratch dans votre navigateur.
- Cliquer sur la planète et choisir la langue française.

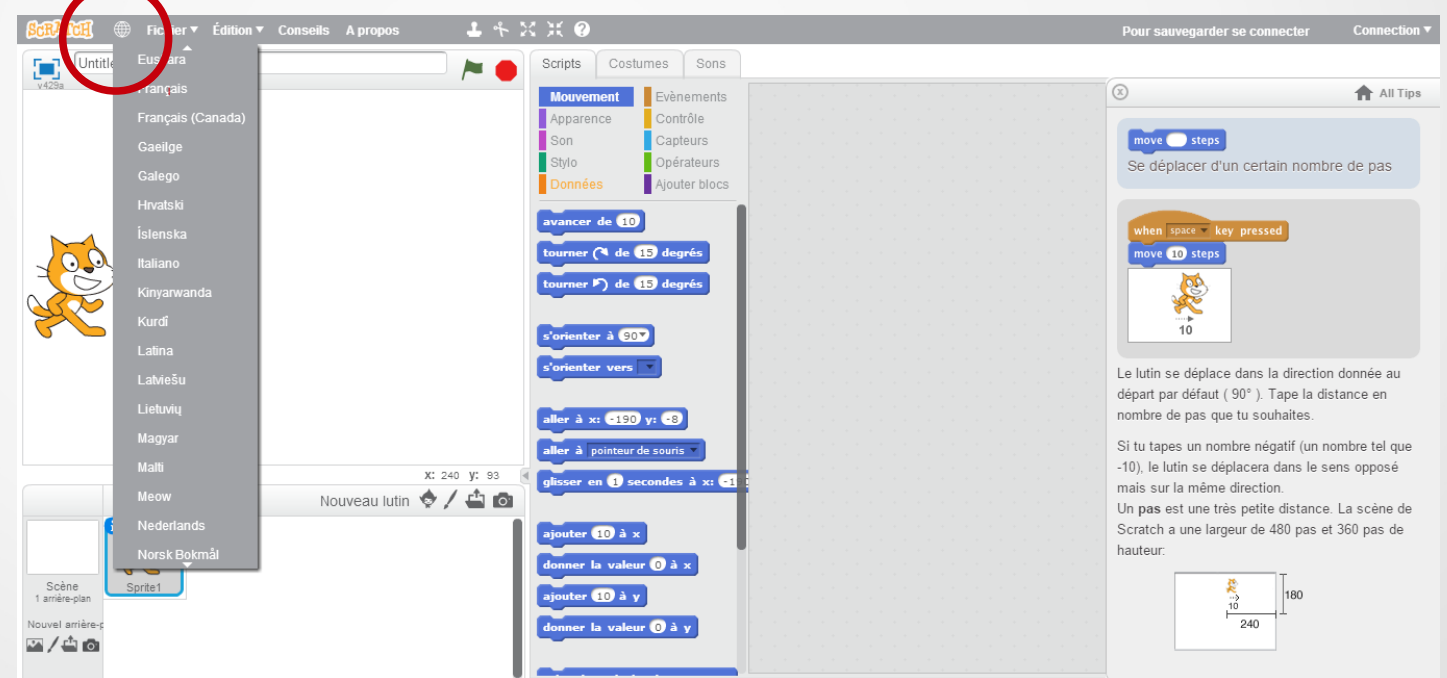

Nous utiliserons ici la version en ligne qui contient des aides en français.

# L'environnement

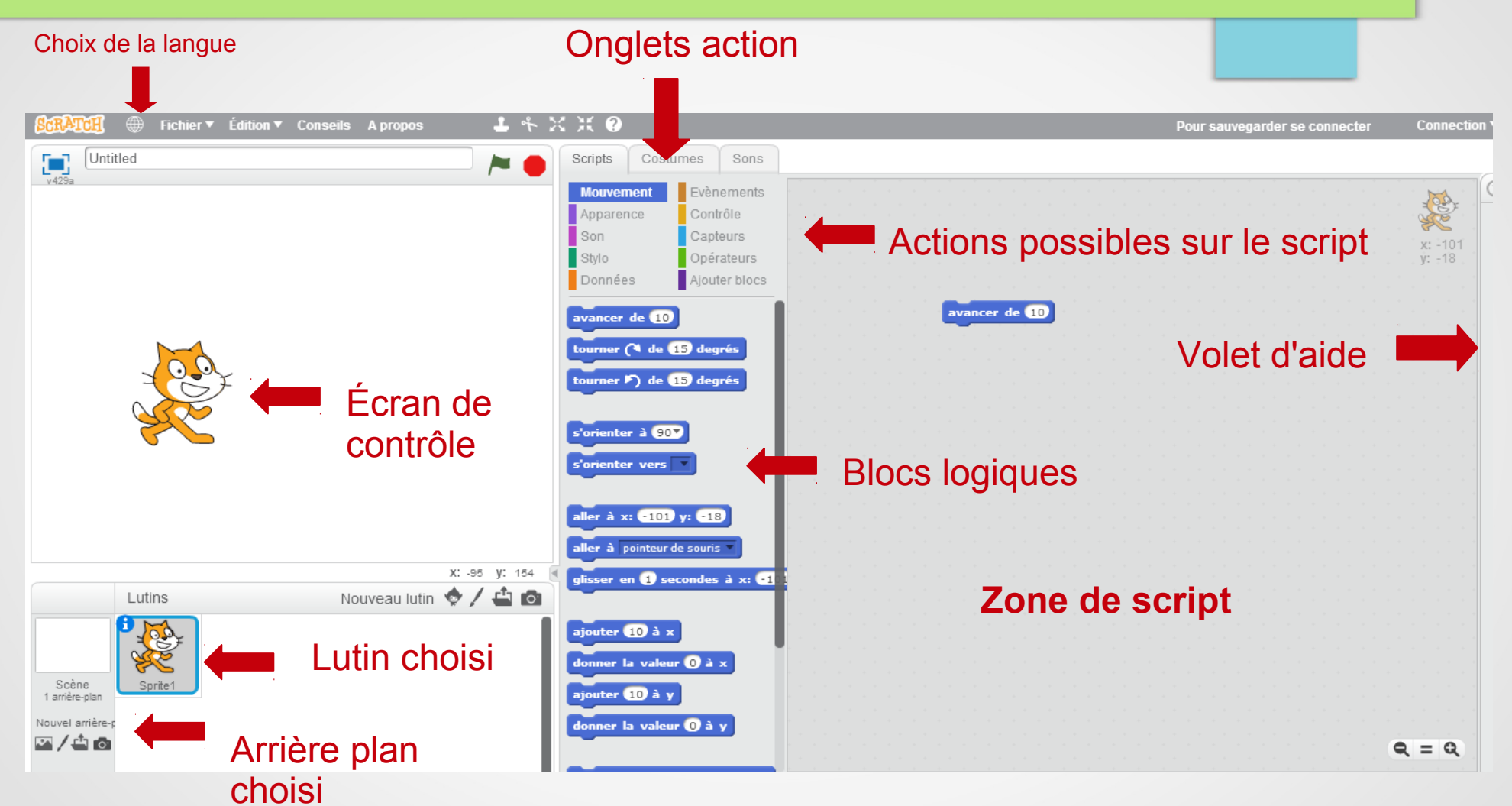

#### Se déplacer avec scratch

- Utiliser les outils de déplacement par glissé déposé.
- Exemple, avance de 10. Si je clique sur ce bloc logique, le chat avancera de 10 pixels. Si je colle le bloc dans la zone de script, et que je l'associe à un autre bloc, le chat se déplacera selon le programme que j'ai créé.
- Chaque bloc peut ouvrir une aide grâce au clic droit. Cliquez sur help et le volet d'aide concernant le bloc apparaîtra. (l'aide est traduite en français dans la version en ligne)

## Guide pour l'enseignant

Afin de vous familiariser avec le monde de scratch, vous pouvez utiliser les documents suivant :

- [Pour bien démarrer avec Scratch](http://cdn.scratch.mit.edu/scratchr2/static/__f0305009ff2ed8b47b73b3895e0829a8__//pdfs/help/fr/Getting-Started-Guide-Scratch2.pdf)
- [Concepts de programmation et compétences développées a](http://scratchfr.free.fr/j8y3r7/pc1.4fr070109A4.pdf) [vec Scratch.](http://scratchfr.free.fr/j8y3r7/pc1.4fr070109A4.pdf)
- [-Étiquettes Scratch](http://www4.ac-nancy-metz.fr/ien57metzsud/IMG/pdf/tiquettes_scratch.pdf)
- [-Cartes scratch](http://scratchfr.free.fr/Scratchfr_v2014/Scratch_Cards_v2.0frA4_January27th.pdf)

#### Séance de découverte de la notion d'algorithme

Utiliser les étiquettes pour programmer un déplacement dans la classe avant d'aborder le logiciel.

Soit on propose un codage, se rendre à un endroit précis. Exemple :aller de l'armoire à la fenêtre. Un élève se déplace et les autres codent son déplacement à l'aide des étiquettes.

Soit on propose un décodage un élève doit réaliser un déplacement à partir d'un algorithme donné.

Exemple : avancer de 3 pas ; s'orienter vers *la fenêtre* ; avancer de 2 pas…

Bien insister sur l'importance de l'ordre des étiquettes.

On peut ensuite recopier l'algorithme dans le logiciel pour visualiser le déplacement.

Il est conseillé de revenir fréquemment aux étiquettes pour construire ou analyser un programme de déplacement.

## Une séance de SCRATCH type

- Utiliser un fond d'image piste et le présenter à la classe.
- Proposer aux élèves de réaliser le déplacement du personnage sur la piste.
- Les élèves proposent un programme avec les blocs logiques qu'ils ont choisis. Travail par groupes de deux.
- Les élèves essaient leur programme. Des problèmes apparaissent, il faut trouver des solutions pour les résoudre.
- Les élèves finissent par trouver une solution qu'ils présentent à la classe avec les étiquettes.
- Les élèves copient ou impriment leur programme (trace écrite).
- Vous pouvez comparer les résultats de différents groupes pour constater qu'il n'y a pas qu'une seule solution au problème.